### **En** Quick Start Guide **EFGSJ1** Editing the sounds KingKORG NEO

Thank you for purchasing the KingKORG NEO. To ensure trouble-free enjoyment, carefully read this Quick Start Guide and the Owner's Manual and use the instrument correctly.

The KingKORG NEO Owner's Manual includes the following.

- Safety-related Precautions (separate sheet): To use the KingKORG NEO correctly, please read this carefully beforehand.
- Quick Start Guide (this manual): Shows you how to get started using this instrument right away.
- Owner's Manual (PDF): Contains detailed explanations of how to use this instrument.
- Parameter Guide (PDF): Contains information on all the parameters for this instrument.

Download the Owner's Manual and Parameter Guide from the Korg website (www.korg.com).

# $\bullet$  Front panel

**Connections (See Fig 1: Connections)**

Turn off the power of all devices before you connect anything to/from this instrument. If you leave the power on while connecting, your speaker system may be damaged, or the connected devices may malfunction or otherwise operate incorrectly.

### $\bullet$  Rear panel

**DC 12V jack:** Connect the included AC adapter here. Loop the cable around the cord hook on the rear panel so that the cable doesn't get accidentally pulled out accidentally.

Be sure to use an AC outlet of the correct voltage for your AC adapter.

**OUTPUT jacks:** Connect these jacks to the input jacks of your mixer, powered monitor speakers or other equipment.

TIP: Connect the related devices and equipment to the following jacks as necessary.

- **ASSIGNABLE SW jack:** Connect accessories (sold separately) here, such as a pedal switch (PS-1/PS-3), foot controller (EXP-2) or expression/volume pedal (XVP-20).
- **DAMPER jack:** Connect accessories (sold separately) here, such as a damper pedal (DS-1H) or pedal switch (PS-1).
- **MIDI IN/OUT connectors:** Connect an external MIDI device here.
- **USB port:** Connect this to your computer.
- To connect via USB, you may need to install the KORG USB-MIDI driver on your computer, depending on the operating system. See the Korg website for the latest information on OS support. www.korg.com/support/os/

# **Selecting and playing sounds**

- *1.* Press the PROGRAM (GLOBAL) button to make it light up.
- *2.* Press a category/favorites button to select a category (the button lights up).
- *3.* Turn the VALUE dial to select a sound.
- *4.* Play the keyboard.

# PROGRAM (GLOBAL)

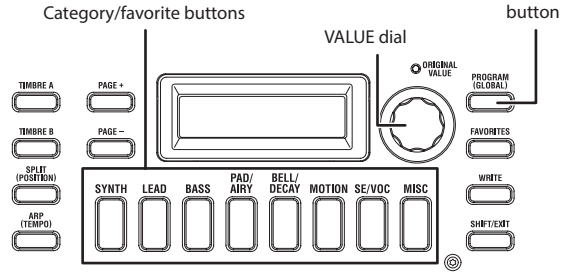

# **Headphones jack:** Connect your headphones here.

**Mic jack:** You can connect the included vocoder mic here. Align the mic plug with the pin positions on the jack, and insert the mic's plug until you hear a click.

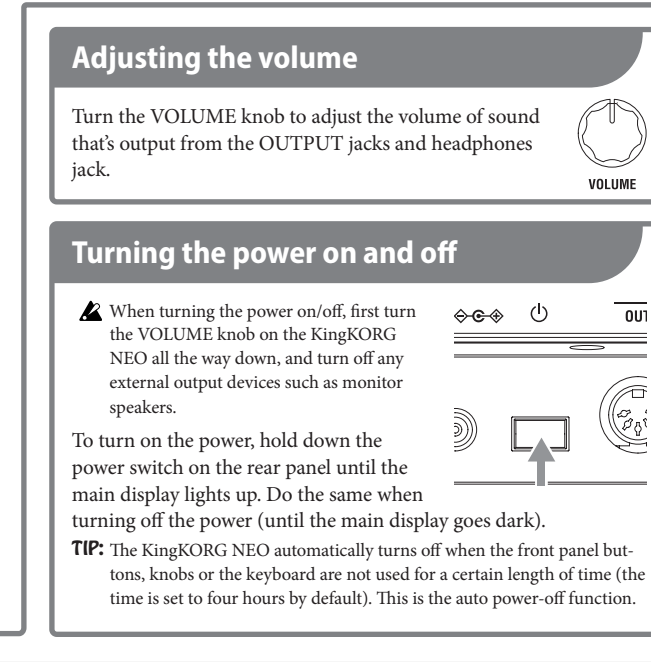

# $\bullet$  How the programs are organized

(see Fig 2: Program, Timbre)

Each sound on the KingKORG NEO (called a "program") contains two timbres (composed of an oscillator, filter, amp and other sections) and an effect section.

**• Altering how the sounds play** (see Fig 3: Sound Control) You can alter how the sounds play by using the joystick, playing at different velocities (harder or softer)\* and changing the keyboard tracking (pitch)\*. (Items marked with an asterisk are available only for some programs.)

**Changing the tonal range:** Press the OCTAVE UP and DOWN buttons (works over a range of ±2 octaves).

**Playing arpeggios:** Press the ARP (TEMPO) button (the button lights up), and play a chord on the keyboard.

- TIP: You can change the tempo as follows.
	- Hold down the SHIFT/EXIT button and press the ARP (TEMPO) button, and then turn the VALUE dial.
	- Hold down the SHIFT/EXIT button and press the ARP (TEMPO) button repeatedly (tap tempo function).

### **OSCILLATOR**

**OSC SELECT button:** selects the oscillator

**OSCILLATOR TYPE dial:** selects the oscillator type (switches to each genre such as ANALOG or DWGS when pressed)

**TUNE (LEVEL) knob:** adjusts the amount of detune relative to the base pitch **CONTROL knob:** adjusts the parameters for oscillator CONTROL 1 (operate this knob while holding down the SHIFT/EXIT button to adjust CONTROL 2)

#### **FX (Effect)**

**PRE FX, MOD FX, REV/DELAY dials:** selects each effect type (press the knobs to switch between the timbres to which the effects are applied)

**DRIVE/FREQ knob:** adjusts the PRE FX parameter **DEPTH, SPEED knobs:** adjusts the MOD FX parameter **DEPTH, TIME knobs:** adjusts the REV/DELAY parameter **EQ HIGH, LOW knobs:** adjusts the tonal character of the highrange and low-range frequencies (operate this knob while holding down the SHIFT/EXIT button to adjust the high-range and lowrange cutoff frequencies)

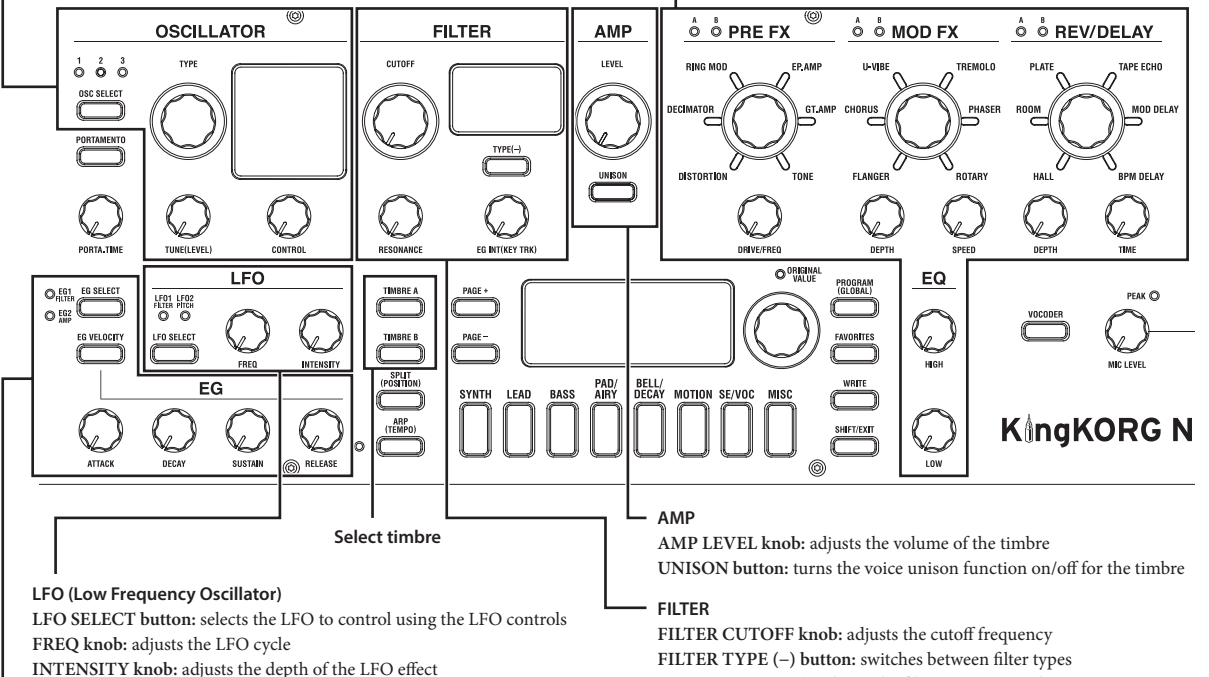

**EG (Envelope Generator)**

**EG SELECT button:** selects the EG to control using the EG controls **EG VELOCITY button:** turns the function on/off that changes the EG settings according to how hard you play the keyboard **ATTACK, DECAY, SUSTAIN, RELEASE knobs:** adjusts each EG parameter

# **Saving a program**

- After saving, do not turn off the power of the KingKORG NEO until you see the message "Complete!" in the main display. Otherwise, the data may get corrupted.
- *1.* Press the WRITE button (the button blinks).
- *2.* Turn the VALUE dial to select where to save the program (the program number).

TIP: If you decide to cancel, press the SHIFT/EXIT button.

*3.* Press the WRITE button again to save the data.

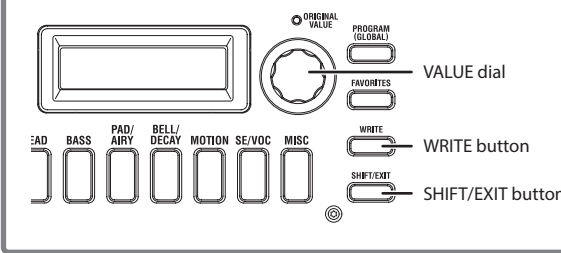

**RESONANCE knob:** adjusts the filter resonance value **EG INT (KEY TRK) knob:** adjusts the depth of the effect that uses the EG to make time-based changes to the cutoff frequency of the filter

# **Using the KingKORG NEO as a vocoder**

- *1.* Connect the included vocoder mic to the mic jack.
- *2.* Press the PROGRAM (GLOBAL) button to make it light up.
- *3.* Press the SE/VOC category/favorites button (the button lights up).
- *4.* Turn the VALUE dial to select a program for which the VO-CODER button lights up.
- *5.* Turn the MIC LEVEL knob to adjust the mic input level, within a range that does not make the MIC LEVEL PEAK LED light up.
- *6.* While vocalizing into the mic, play the keyboard.

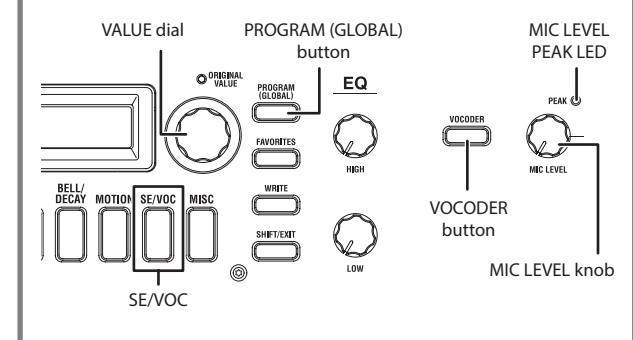

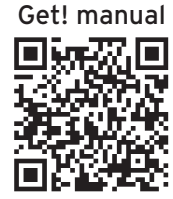

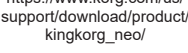

https://www.korg.com/us/

### KingKORG NEO **Guide de prise en main Example 18 ans 18 ans 18 ans 18 ans 18 ans 18 ans 18 ans 18 ans 18 ans 18 ans 18 ans 18 ans 18 ans 18 ans 18 ans 18 ans 18 ans 18 ans 18 ans 18 ans 18 ans 18 ans 18 ans 18 ans 18 ans 18 ans 18 ans**

Nous vous remercions d'avoir choisi le KingKORG NEO. Pour garantir une utilisation sans problème de cet instrument, veuillez lire attentivement le présent Guide de prise en main ainsi que le Manuel d'utilisation, et suivre toutes les consignes d'utilisation de l'instrument.

Le Manuel d'utilisation du KingKORG NEO comprend les documents suivants.

- Précautions d'utilisation (fascicule indépendant) : Lisez attentivement ces informations avant l'emploi pour garantir une utilisation sans problème du KingKORG NEO.
- Guide de prise en main (le présent manuel) : Il permet de vous mettre directement à utiliser cet instrument.
- Manuel d'utilisation (fichier PDF) : Il décrit dans le détail l'utilisation de cet instrument.
- Parameter Guide (fichier PDF) : Il décrit tous les paramètres offerts par cet instrument.

Téléchargez le Manuel d'utilisation et le Parameter Guide sur le site internet de Korg (www.korg.com).

#### z **Panneau avant**

Avant de brancher tout dispositif à cet instrument, mettez tous les appareils hors tension. Si les dispositifs sont sous tension lors de leur connexion, cela pourrait endommager vos moniteurs ou causer un dysfonctionnement ou fonctionnement erratique des dispositifs connectés.

**Connexions (voyez la Fig 1 : Connections)**

#### z **Panneau arrière**

**Prise DC 12V :** Branchez l'adaptateur secteur fourni à cette prise. Enroulez le câble autour du crochet de cordon sur le panneau arrière pour éviter que le câble ne soit accidentellement débranché.

Choisissez une prise secteur de tension appropriée pour l'adaptateur.

**Prises OUTPUT :** Reliez ces prises aux entrées de votre mélangeur, de vos enceintes actives ou d'autres dispositifs.

ASTUCE : Reliez les prises suivantes aux dispositifs décrits en fonction de vos besoins.

- **Prise ASSIGNABLE SW :** Branchez-y des accessoires (disponibles en option) tels qu'une pédale commutateur (PS-1/PS-3), une pédale d'expression (EXP-2) ou une pédale d'expression/ de volume (XVP-20).
- **Prise DAMPER :** Branchez-y des accessoires (disponibles en option) tels qu'une pédale forte (DS-1H) ou une pédale commutateur (PS-1).
- **Prises MIDI IN/OUT :** Elles servent à relier un dispositif MIDI externe.
- **Port USB :** Reliez-le à votre ordinateur.
- Selon le système d'exploitation utilisé, la connexion via USB pourrait nécessiter l'installation du pilote KORG USB-MIDI sur votre ordinateur. Pour obtenir les informations les plus récentes sur les systèmes d'exploitation pris en charge, voyez le site internet de Korg. www.korg.com/support/os/

# **Sélection et jeu des sons**

- *1.* Appuyez sur le bouton PROGRAM (GLOBAL) pour l'allumer.
- *2.* Appuyez sur un bouton de catégorie/favorite pour choisir une catégorie (le bouton s'allume).
- *3.* Sélectionnez un son avec la molette VALUE.
- *4.* Jouez sur le clavier.

## Boutons de catégorie/favorite

Molette VALUE (GLOBAL)

Bouton PROGRAM

 $\overbrace{\hspace{4.5cm}}^{\text{TIME RE B}}$  $\overbrace{\left(\begin{matrix} \text{SPLT} \\ \text{POSITION} \end{matrix}\right)}^{\text{SPLT}}$  **Prise casque :** Branchez-y un casque d'écoute stéréo. **Prise pour micro :** Branchez-y le micro vocoder fourni. Alignez les broches de la fiche du micro avec les orifices de cette prise et insérez la fiche jusqu'à ce qu'un déclic soit audible.

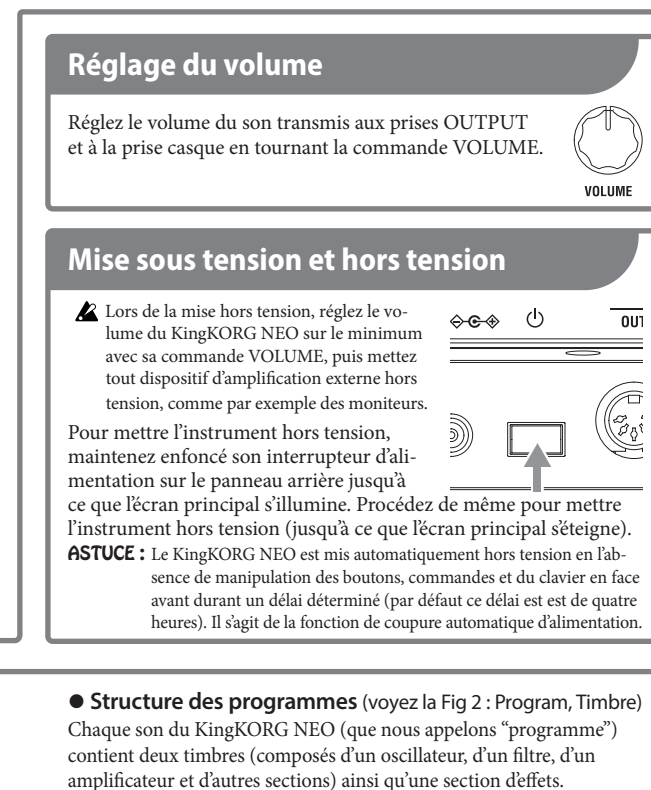

z **Altération du son produit** (voyez la Fig 3 : Sound Control) Vous pouvez modifier la manière dont les sons sont produits en manipulant le joystick, en changeant la dynamique (en jouant plus

ou moins fort)\* ou encore la pondération du clavier (Keyboard Tracking)\*. (Les éléments repérés par un astérisque sont uniquement disponibles pour certains programmes.) **Transposition de hauteur :** Transposez la hauteur du clavier avec

les boutons OCTAVE UP et DOWN (décalant la hauteur des notes jouées sur une plage de +/− 2 octaves).

**Jeu d'arpèges :** Appuyez sur le bouton ARP (TEMPO) (il s'allume) et jouez un accord sur le clavier.

- ASTUCE : Vous pouvez modifier le tempo comme suit.
- Maintenez enfoncé le bouton SHIFT/EXIT et appuyez sur le bouton ARP (TEMPO), puis tournez la molette VALUE.
- Maintenez enfoncé le bouton SHIFT/EXIT et appuyez sur le bouton ARP (TEMPO) de manière répétée (fonction Tap Tempo).

#### **Section OSCILLATOR**

**Bouton OSC SELECT :** sélectionne l'oscillateur.

**Molette OSCILLATOR TYPE :** sélectionne le type d'oscillateur (chaque pression active un type différent, comme par exemple ANALOG ou DWGS) **Commande TUNE (LEVEL) :** règle l'intensité de désaccordage par rapport à l'accord standard.

**Commande CONTROL :** règle les paramètres de la commande CONTROL 1 de l'oscillateur (manipulez cette commande en maintenant enfoncé le bouton SHIFT/EXIT pour agir sur le commande CONTROL 2).

#### **Section FX (effet)**

**Commandes PRE FX, MOD FX, REV/DELAY :** sélectionnent les divers types d'effet (une pression sur ces commandes alterne la sélection de timbre auquel les effets sont appliqués) **Commande DRIVE/FREQ :** règle le paramètre PRE FX. **Commandes DEPTH, SPEED :** règlent le paramètre MOD FX. **Commandes DEPTH, TIME :** règlent le paramètre REV/DELAY. **Commandes EQ HIGH, LOW :** règlent le timbre de la bande de l'aigu et de la bande du grave (utilisez ces commandes en maintenant enfoncé le bouton SHIFT/EXIT pour régler les fréquences de coupure des plages de l'aigu et du grave).

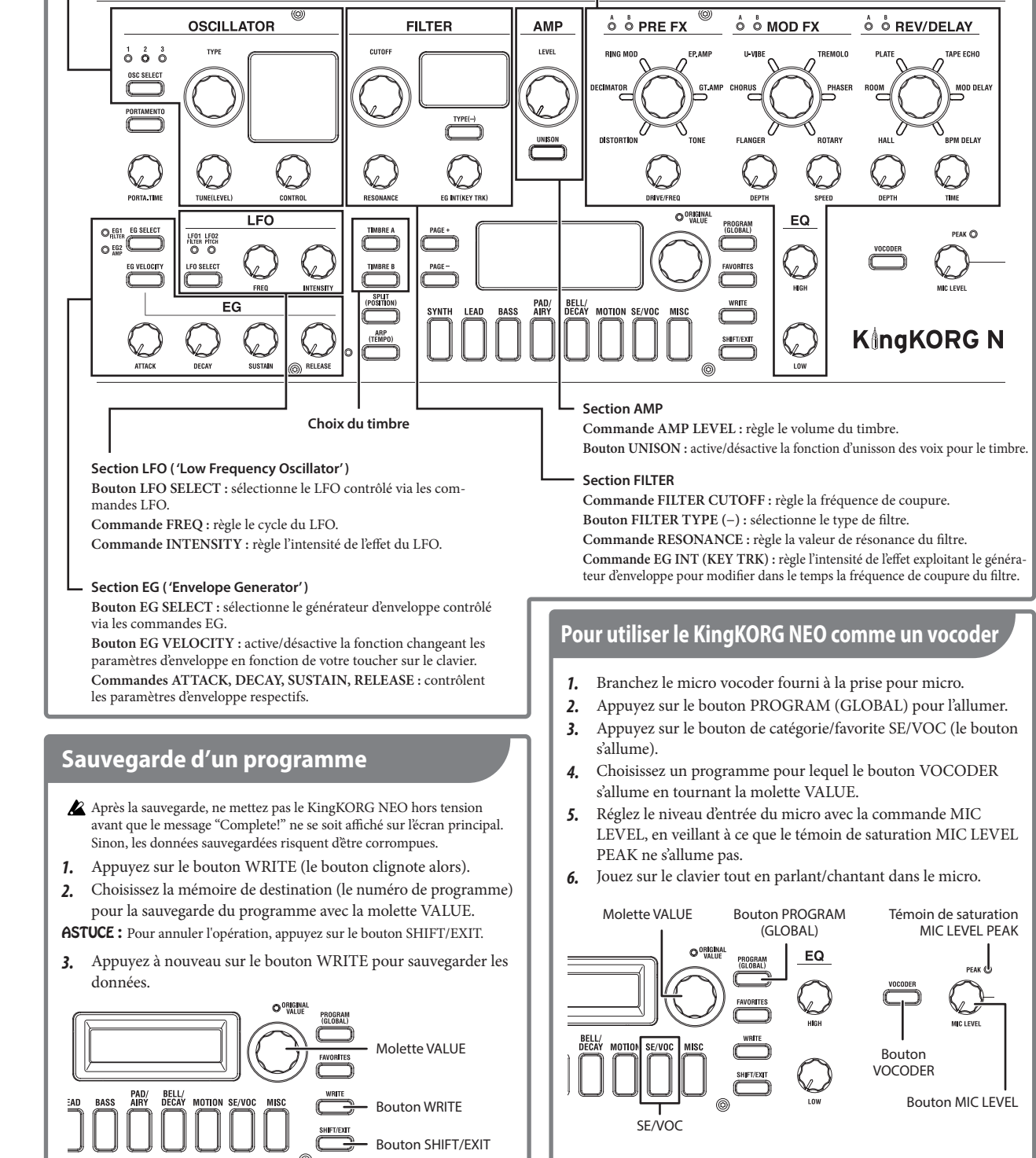

https://www.korg.com/us/ support/download/product/ kingkorg\_neo/

Get! manual

回数双周<br>元化数据

#### **KingKORG NEO Blitzstart Soundbearbeitung De**

Vielen Dank, dass Sie sich für einen KingKORG NEO entschieden haben. Lesen Sie diese Blitzstart-Anleitung sowie die Bedienungsanleitung aufmerksam durch, um Fehlbedienungen zu vermeiden und möglichst lange Freude an Ihrem neuen Gerät zu haben.

Die Bedienungsanleitung des KingKORG NEO umfasst folgendes:

- Sicherheitshinweise (separates Blatt): Lesen Sie diese unbedingt vor der ersten Inbetriebnahme des KingKORG NEO.
- Blitzstart (dieses Dokument) Darin erfahren Sie, wie Sie Ihr Instrument umgehend verwenden können.
- Bedienungsanleitung (PDF): Diese erläutert detailliert die Bedienung dieses Instruments.
- Parameter-Leitfaden (PDF) Darin finden Sie Informationen zu sämtlichen Parametern des Instruments.

Laden Sie bitte die Bedienungsanleitung und den Parameter Leitfaden: von der Korg-Website (www.korg.com) herunter.

# **Abschlüsse (Siehe Fig 1: Connections)**

Schalten Sie vor dem Vornehmen irgendwelcher Anschlüsse alle verwendeten Geräte aus. Beim Anschließen eingeschalteter Geräte können Ihre Lautsprecher beschädigt werden oder die Geräte Fehlfunktionen aufweisen oder anderweitig Schaden nehmen

### $\bullet$  **Rückseite**

**DC 12V-Buchse:** Zum Anschluss des im Lieferumfang enthaltenen Netzteils. Wickeln Sie das Kabel anschließend um den Kabelhaken an der Rückseite, um ein unbeabsichtigtes Herausziehen zu verhindern.

Wählen Sie immer eine Steckdose mit einer für das Netzteil geeigneten Spannung.

**OUTPUT-Buchsen:** Zum Anschluss eines Mischpults, von Aktivmonitoren oder ähnlicher Ausgabegeräte.

- TIPP: Die folgenden Buchsen dienen falls nötig dem Anschluss der entsprechend genannten Geräte.
	- **ASSIGNABLE SW-Buchse:** Zum Anschluss von (separat erhältlichem) Zubehör, z. B. eines Fußschalters (PS-1/PS-3) oder eines Expression-/Volumenpedals (EXP-2 oder XVP-20).
	- **DAMPER-Buchse:** Zum Anschluss von (separat erhältlichem) Zubehör, z. B. eines Dämpfer-/Haltepedals (DS-1H) oder eines Fußschalters (PS-1).
	- **MIDI IN/OUT-Anschlüsse:** Zum Anschluss eines MIDI-Geräts.
	- **USB-Port:** Zum Anschluss Ihres Computers.
- Um Ihren Computer über USB anzuschließen, müssen Sie je nach Betriebssystem eventuell erst den KORG USB-MIDI Treiber installieren. Auf der Korg-Website finden Sie aktuellste Informationen zu den unterstützten Betriebssystemen. www.korg.com/support/os/

# **Auswahl und Spielen von Sounds**

- *1.* Drücken Sie die PROGRAM (GLOBAL)-Taste die Taste leuchtet nun.
- *2.* Wählen Sie mit einer der Kategorie/Favoriten-Tasten eine Kategorie aus (die Taste leuchtet).
- *3.* Wählen Sie mit dem VALUE-Wahlrad einen Sound aus.
- *4.* Spielen Sie auf der Tastatur.

Kategorie/Favoriten-Tasten PROGRAM (GLOBAL)-Taste VALUE-Wahlrad O <sup>ORIGINAL</sup>  $\begin{array}{c}\n\hline\n\text{IMBRE B}\n\\ \hline\n\end{array}$ SPLIT<br>(POSITION<br>(TEMPO)

# z **Oberseite**

**Kopfhörerbuchse:** Zum Anschluss eines Kopfhörers. **Mikrofonbuchse:** Zum Anschluss des im Lieferumfang enthaltenen Vocoder-Mikrofons. Richten Sie den Mikrofonstecker an den Stiften der Buchse aus und stecken Sie ihn ein, bis Sie ein Klicken hören.

# **Lautstärke regeln**

Regeln Sie mit dem VOLUME-Regler die Lautstärke des an den OUTPUT-Buchsen sowie an der Kopfhörerbuchse anliegenden Signals.

# **Ein- und Ausschalten.**

Drehen Sie vor dem Einschalten den VO- $\leftrightarrow \leftrightarrow$  () LUME-Regler des KingKORG NEO komplett herunter und schalten Sie sämtliche Peripheriegeräte (z. B. Aktivmonitore) aus.

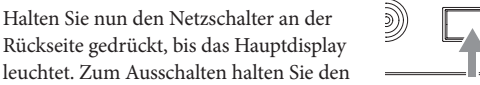

leuchtet. Zum Ausschalten halten Sie den Netzschalter gedrückt, bis das Hauptdisplay erlischt.

TIPP: Der KingKORG NEO hat eine Energiesparfunktion, d .h. er schaltet sich automatisch aus, wenn Tasten, Regler oder Tastatur eine bestimmte Zeit lang nicht bedient werden (werksseitig sind hier vier Stunden eingestellt).

**• Programmarchitektur:** (siehe Fig 2: Program, Timbre) Jeder Sound des KingKORG NEO (ein sogenanntes Programm) beinhaltet zwei Timbres (bestehend aus einem Oszillator, Filter, Amp und weiteren Sektionen) sowie einer Effekt-Sektion.

**• Soundwiedergabe verändern** (siehe Fig 3: Sound Control) Sie können mit dem Joystick die Soundwiedergabe verändern, mit unterschiedlichen Anschlagempfindlichkeiten (härter oder weicher)\* spielen und das Tastatur-Tracking verändern (Tonhöhe)\*. (Die mit einem Stern markierten Punkte treffen nur auf gewisse Programme zu).

**Ändern des Tonumfangs:** Drücken Sie die OCTAVE UP oder DOWN-Taste (verfügbarer Bereich: ±2 Oktaven). **Spielen von Arpeggien:** Drücken Sie die ARP (TEMPO)-Taste (Taste leuchtet), und spielen Sie einen Akkord auf der Tastatur, TIPP: Sie können das Tempo wie folgt ändern:

- 
- Halten Sie die SHIFT/EXIT-Taste gedrückt und drücken Sie die ARP (TEMPO)-Taste. Drehen Sie nun das VALUE-Wahlrad.
- Halten Sie die SHIFT/(EXIT-Taste gedrückt und drücken Sie mehrmals die ARP (TEMPO)-Taste (Tap Tempo Funktion).

### **OSCILLATOR**

**OSC SELECT-Taste:** zur Auswahl des Oszillators

**OSCILLATOR TYPE-Wahlrad:** zur Auswahl des Oszillatortyps (Drücken zum Umschalten zwischen Genres wie ANALOG oder DWGS). **TUNE (LEVEL)-Regler:** zur Regelung des Grades der Verstimmung relativ zur Tonhöhe

**CONTROL-Regler:** zur Regelung der Parameter für Oszillator CONTROL 1 (bzw. CONTROL 2, wenn Sie die SHIFT/EXIT-Taste gedrückt halten)

### **FX (Effekt)**

**PRE FX, MOD FX, REV/DELAY-Wahlräder:** zur Auswahl der jeweiligen Effekttypen (Drücken zum Umschalten zwischen den Timbres, denen die Effekte zugewiesen werden) **DRIVE/FREQ-Regler:** zur Regelung der PRE FX-Parameter. **DEPTH-, SPEED-Regler:** zur Regelung der MOD FX-Parameter. **DEPTH-, TIME-Regler:** zur Regelung der REV/DELAY-Parameter. **EQ HIGH-, LOW Regler:** zur Klangregelung im Bereich der hohen und tiefen Frequenzen (wenn Sie hierbei die SHIFT EXIT-Taste gedrückt halten, können Sie damit die oberen bzw. unteren Cutoff-Frequenzen einstellen).

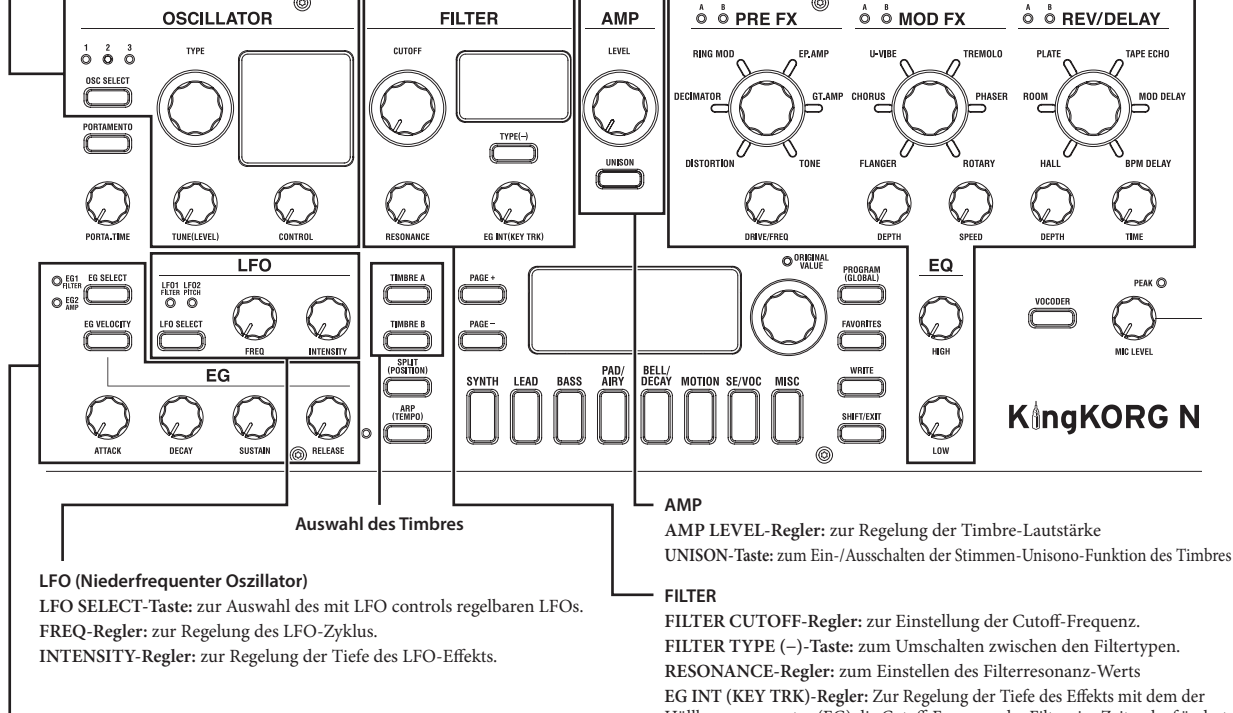

#### **EG (Hüllkurvengenerator)**

**EG SELECT-Taste:** zur Auswahl des mit EG controls regelbaren EGs. **EG VELOCITY-Taste:** zum Ein-/Ausschalten der Funktion zum Einstellen der Anschlagsempfindlichkeit. **ATTACK, DECAY, SUSTAIN, RELEASE-Regler:** zur Regelung der jeweiligen EG-Parameter.

# **Speichern eines Programms**

- Schalten Sie während des Speichervorgangs den KingKORG NEO nicht aus, bevor im Hauptdisplay die Nachricht "Complete!" erscheint. Sonst kann es zu Datenverlusten kommen.
- *1.* Drücken Sie die WRITE-Taste (die Taste blinkt).
- *2.* Wählen Sie mit dem VALUE-Wahlrad einen Programmspeicherplatz aus (Programmnummer).
- TIPP: Um den Vorgang abzubrechen, drücken Sie die SHIFT/EXIT-Taste.
- *3.* Drücken Sie erneut die WRITE-Taste, um die Daten zu spei-

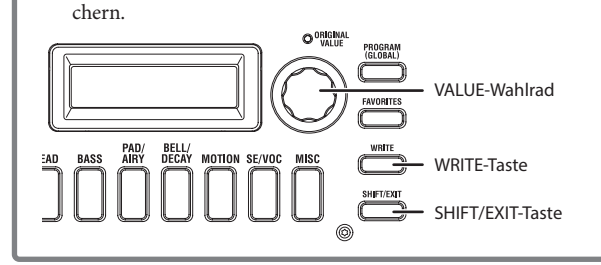

Hüllkurvengenerator (EG) die Cutoff-Frequenz des Filters im Zeitverlauf ändert.

# **Der KingKORG NEO als Vocoder**

- *1.* Schließen Sie das im Lieferumfang enthaltene Vocoder-Mikrofon an die Mikrofonbuchse an.
- *2.* Drücken Sie die PROGRAM (GLOBAL)-Taste die Taste leuchtet nun.
- *3.* Drücken Sie die Kategorie/Favoriten-Taste SE/VOC (die Taste leuchtet).
- *4.* Wählen Sie mit dem VALUE-Wahlrad ein Programm, bei dem die VOCODER-Taste aufleuchtet.
- *5.* Regeln Sie den Eingangspegel des Mikrofons mit dem MIC LEVEL-Regler, ohne dass hierbei die MIC LEVEL PEAK LED aufleuchtet.
- *6.* Spielen Sie beim Sprechen oder Singen ins Mikrofon die Tastatur.

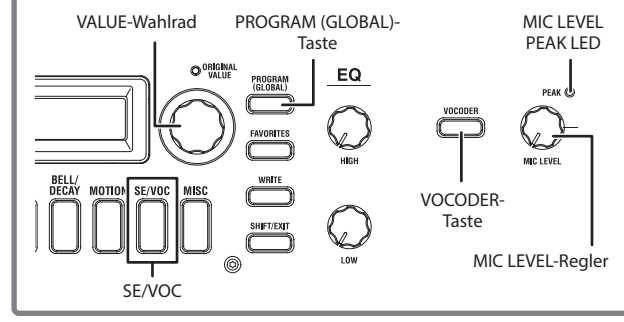

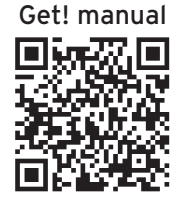

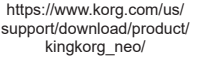

VOLUME

 $\overline{ou}$ 

 $\widehat{\pi}$ koj

## KingKORG NEO **Guía de inicio rápido Editar los sonidos**

Gracias por adquirir el KingKORG NEO. Para disfrutar de él sin problemas, lea atentamente esta "Guía de inicio rápido" y el "Manual del usuario", y utilice el instrumento correctamente.

El "Manual del usuario" del KingKORG NEO incluye lo siguiente:

- "Precauciones" relacionadas con la seguridad (hoja aparte): para utilizar el KingKORG NEO correctamente, por favor lea esta hoja atentamente antes.
- "Guía de inicio rápido" (este manual): muestra cómo comenzar a usar este instrumento de inmediato.
- "Manual del usuario" (PDF): contiene explicaciones detalladas sobre cómo utilizar este instrumento.
- "Guía de parámetros" (PDF): contiene información sobre todos los parámetros de este instrumento.

Descargue el "Manual del usuario" y la "Guía de parámetros" desde el sitio web de Korg (www.korg.com).

# **Conexiones (ver "Fig. 1: Connections")**

Apague la alimentación de todos los dispositivos antes de conectar nada a/desde este instrumento. Si deja la alimentación encendida mientras realiza las conexiones, el sistema de altavoces puede sufrir daños, o los dispositivos conectados pueden fallar o funcionar incorrectamente.

#### $\bullet$  **Panel posterior**

**Entrada de corriente DC 12V:** conecte aquí el adaptador de CA incluido. Enrolle el cable alrededor del gancho que hay para el cable en el panel trasero con el fin de que no se salga accidentalmente.

Utilice siempre una toma de CA del voltaje correcto para su adaptador de CA.

**Jacks OUTPUT:** conecte estos jacks a los jacks de entrada de un mezclador, altavoces monitores autoamplificados u otro equipo. SUGERENCIA: Conecte en los siguientes jacks los dispositivos y equipos relacionados según sea necesario:

- **Jack ASSIGNABLE SW:** conecte aquí accesorios (se venden por separado) como un pedal conmutador (PS-1/PS-3), un pedal controlador (EXP-2) o un pedal de expresión/volumen (XVP-20).
- **Jack DAMPER:** conecte aquí accesorios (se venden por separado) como un pedal de resonancia (DS-1H) o un pedal conmutador (PS-1).
- **Conectores MIDI IN/OUT:** conecte aquí un dispositivo MIDI externo.
- **Puerto USB:** conéctelo a su ordenador.
- Para la conexión a través de USB, puede que necesite instalar el driver (controlador) KORG USB-MIDI en su ordenador, dependiendo del sistema operativo. Consulte el sitio web de Korg para obtener la información más actualizada sobre la compatibilidad con sistemas operativos. www.korg.com/support/os/

# **Seleccionar y tocar sonidos**

- *1.* Pulse el botón PROGRAM (GLOBAL) para que se ilumine.
- *2.* Pulse uno de los botones de categoría/favoritos para seleccionar una categoría (el botón se iluminará).
- *3.* Utilice el dial VALUE para seleccionar un sonido.
- *4.* Toque el teclado.

# Botón PROGRAM (GLOBAL)

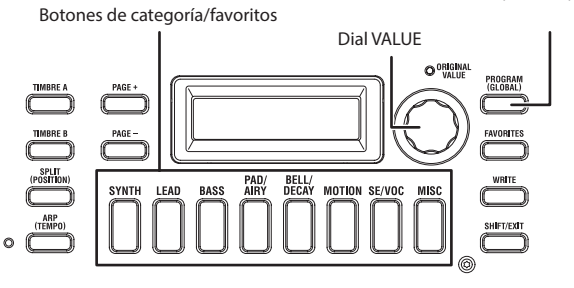

# $\bullet$  **Panel frontal**

**Jack de auriculares:** conecte aquí unos auriculares. **Conector para micrófono:** aquí puede conectar el micrófono vocoder incluido. Alinee el conector del micro con las posiciones de los pines de esta entrada e inserte el conector del micro hasta que escuche un clic.

Get! manual

只好极易

https://www.korg.com/us/ support/download/product/ kingkorg\_neo/

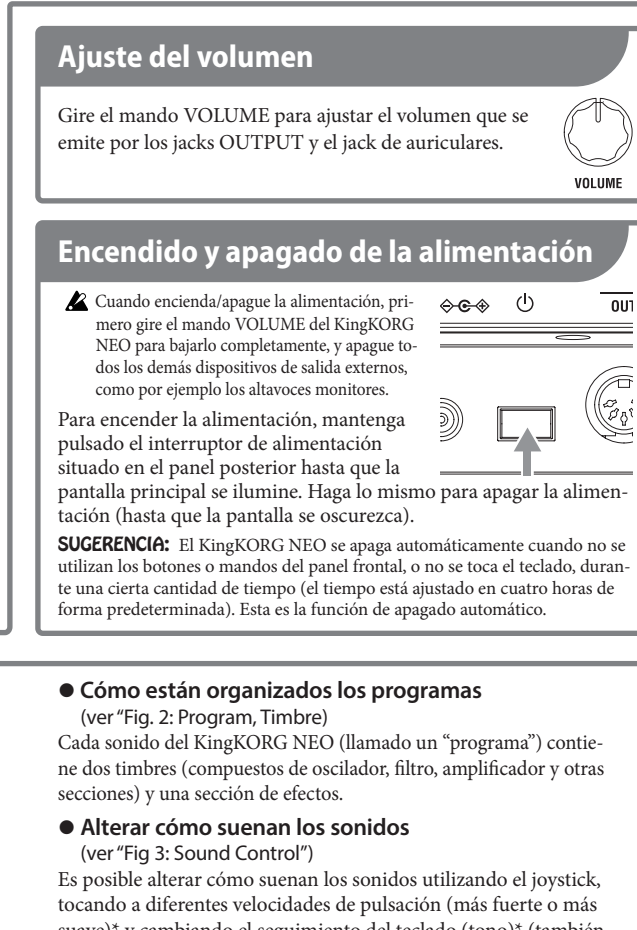

suave)\* y cambiando el seguimiento del teclado (tono)\* (también llamado "keyboard tracking"). (Las opciones marcadas con un asterisco solo están disponibles para algunos programas). **Cambiar el rango tonal:** pulse los botones OCTAVE UP y DOWN (funciona sobre un rango de ±2 octavas).

**Tocar arpegios:** pulse el botón ARP (TEMPO) (el botón se iluminará) y toque un acorde en el teclado.

SUGERENCIA: Puede cambiar el tempo como sigue:

- Mantenga pulsado el botón SHIFT/EXIT y pulse el botón ARP (TEMPO), y a continuación gire el dial VALUE.
- Mantenga pulsado el botón SHIFT/EXIT y pulse el botón ARP (TEMPO) repetidamente (función de tempo por pulsación).

#### **OSCILLATOR (OSCILADOR)**

**Botón OSC SELECT:** selecciona el oscilador.

**Dial OSCILLATOR TYPE:** selecciona el tipo de oscilador (cambia a cada género, como ANALOG o DWGS, cuando se pulsa).

**Mando TUNE (LEVEL):** ajusta la cantidad de desafinación en relación con el tono base.

**Mando CONTROL:** ajusta los parámetros del oscilador CONTROL 1 (utilice este mando mientras mantiene pulsado el botón SHIFT/EXIT para ajustar CONTROL 2).

### **FX (efecto)**

**Diales PRE FX, MOD FX, REV/DELAY:** seleccionan cada tipo de efecto (pulse los mandos para cambiar entre los timbres a los que se aplican los efectos).

**Mando DRIVE/FREQ:** ajusta el parámetro PRE FX. **Mandos DEPTH, SPEED:** ajustan el parámetro MOD FX. **Mandos DEPTH, TIME:** ajustan el parámetro REV/DELAY.

**Mandos EQ HIGH, LOW:** ajustan el carácter tonal de los rangos de altas y bajas frecuencias (utilice este botón mientras mantiene pulsado el botón SHIFT/EXIT para ajustar las frecuencias de corte de los rangos de altas y bajas frecuencias).

> Botón VOCODER

> > Mando MIC LEVEL

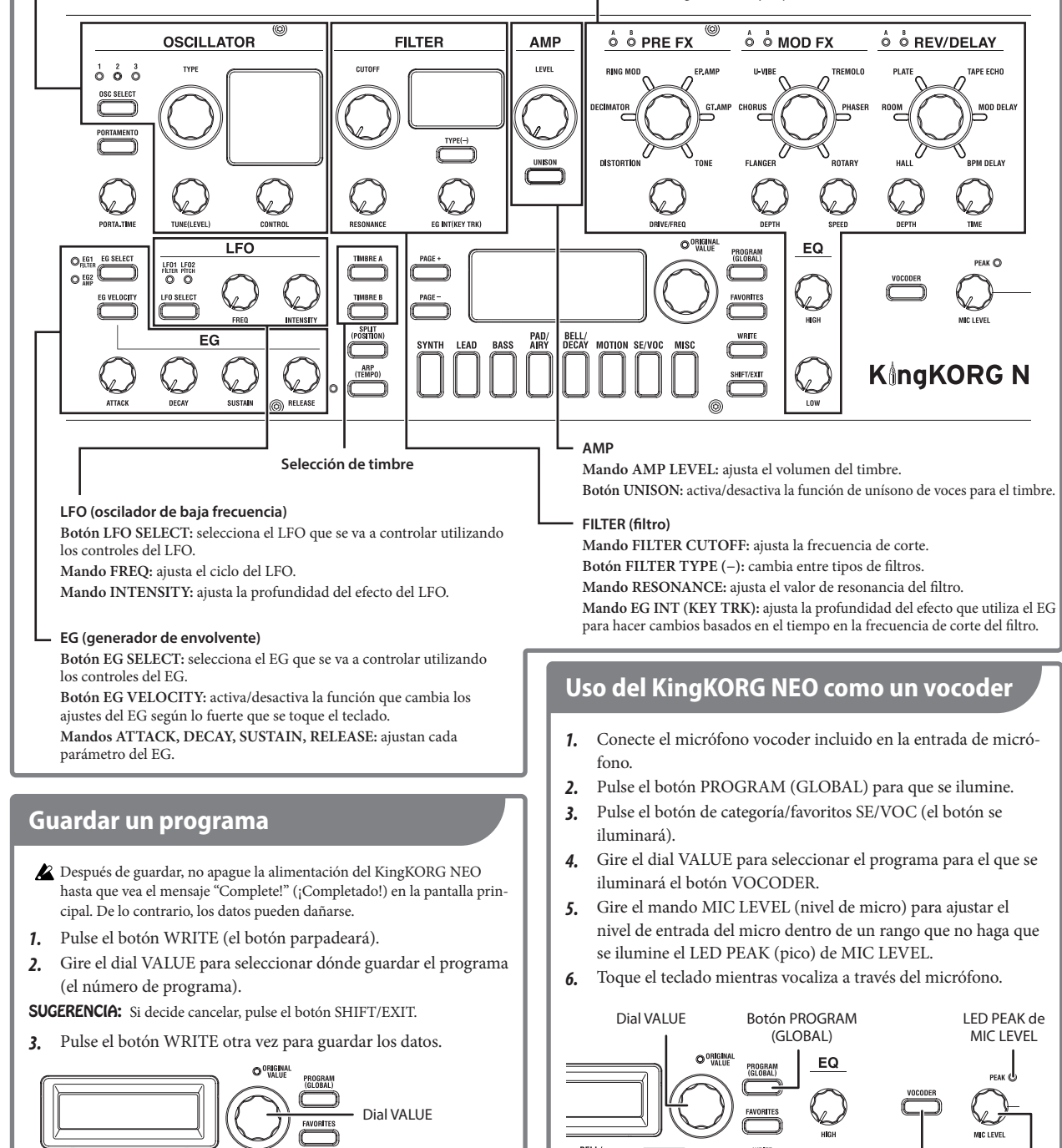

Botón SHIFT/EXIT

SE/VOC

Botón WRITE

# **KingKORG NEO クイック・スタート・ガイド 音色をエディットする Ja**

このたびは、コルグKingKORG NEOをお買い上げいただきまして、まことにありがとうございます。本製品を末 永くご愛用いただくためにも、このクイック・スタート・ガイドと取扱説明書をよくお読みになって正しい方法で ご使用ください。

本機の取扱説明書は以下のように構成されています。

- 安全上のご注意(別紙): ご使用の前によくお読みのうえ正しい方法でご使用ください。
- クイック・スタート・ガイド(本書): すぐにご使用いただくための説明です。
- 取扱説明書(PDF): 本機の操作方法を詳しく説明しています。
- パラメーター・ガイド(PDF): 本機のすべてのパラメーターに関する情報をまとめたものです。

取扱説明書とパラメーター・ガイドはコルグ・ウェブサイト(www.korg.com)よりダウンロードしてください。

# **接続**(Fig 1: Connections 参照)

# ● フロント・パネル

ヘッドホン端子: ヘッドホンを接続します。

接続するときは、すべての機器の電源をオフにしてください。オン のままで行うと、スピーカー・システムを破損したり、接続機器の 故障や誤動作などの原因となることがあります。

# ● リア・パネル

DC12V端子: 付属のACアダプターを接続します。プラグが 抜けないよう、リア・パネルにあるコード・フックにコードを固 定します。

必ず付属のACアダプターをお使いください。他のACアダプター を使用した場合、故障などの原因となることがあります。電源には 必ずAC100Vを使用してください。

OUTPUT端子: ミキサーやパワード・モニターなどのINPUT 端子と接続します。

- TIP: 必要に応じて以下の端子に機器を接続してください。
- ASSIGNABLE SW端子: アクセサリー(別売)のペダル・スイッ チ(PS-1/PS-3)、フット・コントローラー(EXP-2)、エクスプレッ ション/ボリューム・ペダル(XVP-20)などを接続します。
- DAMPER端子: アクセサリー(別売)のダンパー・ペダル (DS-1H)、ペダル・スイッチ(PS-1)などを接続します。 • MIDI IN/OUT端子: 外部MIDI機器を接続します。
- USB端子: コンピューターと接続します。
- USB端子を使用する場合、コンピューターのOSによっては、 KORG USB-MIDIドライバーをインストールする必要がありま す。最新のOS対応状況については、コルグ・ウェブサイトをご覧く ださい。 www.korg.com/support/os/

# **音色を選んで演奏する**

- *1.* PROGRAM(GLOBAL)ボタンを押します(ボタン点灯)。
- *2.* カテゴリー/フェイバリット・ボタンを押してカテゴリー を選びます(ボタン点灯)。
- *3.* VALUEダイヤルを回して音色を選びます。
- *4.* 鍵盤を演奏します。

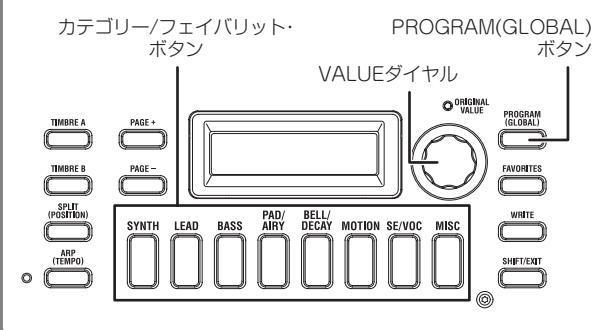

# マイク端子: 付属のボコーダー用マイクを接続します。マイク 側とピンの位置と合わせ、カチッと音が鳴るまでマイクのプ ラグを差し込みます。

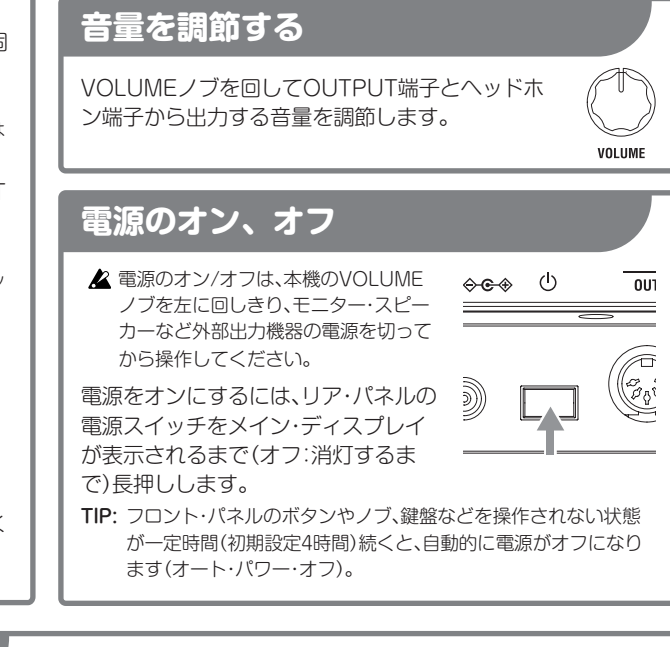

● プログラムの構成 (Fig 2: Program, Timbre 参照)

本機の音色(プログラム)は、オシレーター、フィルター、アンプな どを含む2つのティンバーと、エフェクトで構成されています。

- 音色に変化をつける (Fig 3: Sound Control 参照)
- ジョイスティック、ベロシティ(打鍵の速さ)\*、キーボード・ト ラック(鍵盤の高さ)\*で音色に変化をつけることができます (\*一部のプログラムのみ対応)。

音域を変更する: OCTAVE UP、DOWNボタンを押します (±2オクターブ)。

アルペジオを演奏する: ARP(TEMPO)ボタンを押し(ボタ ン点灯)、鍵盤で和音を押さえます。

- TIP: テンポは以下の操作で変更できます。
- SHIFT/EXITボタンを押しながらARP(TEMPO)ボタンを押し たあと、VALUEダイヤルを回す。
- SHIFT/EXITボタンを押しながら、ARP(TEMPO)ボタンを繰り 返し押す(タップ・テンポ機能)。

# OSCILLATOR

OSC SELECTボタン: オシレーターを選択 OSCILLATOR TYPEダイヤル: オシレーター・タイプを選択(押す と、ANALOG、DWGSなど各ジャンルへ移動) TUNE(LEVEL)ノブ: 基本ピッチに対するデチューン量を調節 CONTROLノブ: オシレーターCONTROL 1のパラメーターを調節 (SHIFT/EXITボタンを押しながらの操作でCONTROL 2を調節)

### FX(Effect)

PRE FX、MOD FX、REV/DELAYダイヤル: 各エフェクト・ タイプを選択(押すと、効果をかける対象のティンバーが切り 替わる)

DRIVE/FREQノブ: PRE FXのパラメーターを調節 DEPTH、SPEEDノブ: MOD FXのパラメーターを調節 DEPTH、TIMEノブ: REV/DELAYのパラメーターを調節 EQ HIGH、LOWノブ: 高音域、低音域の音色を調節(SHIFT/ EXITボタンを押しながら操作すると、高音域、低音域のカット オフ周波数を調整)

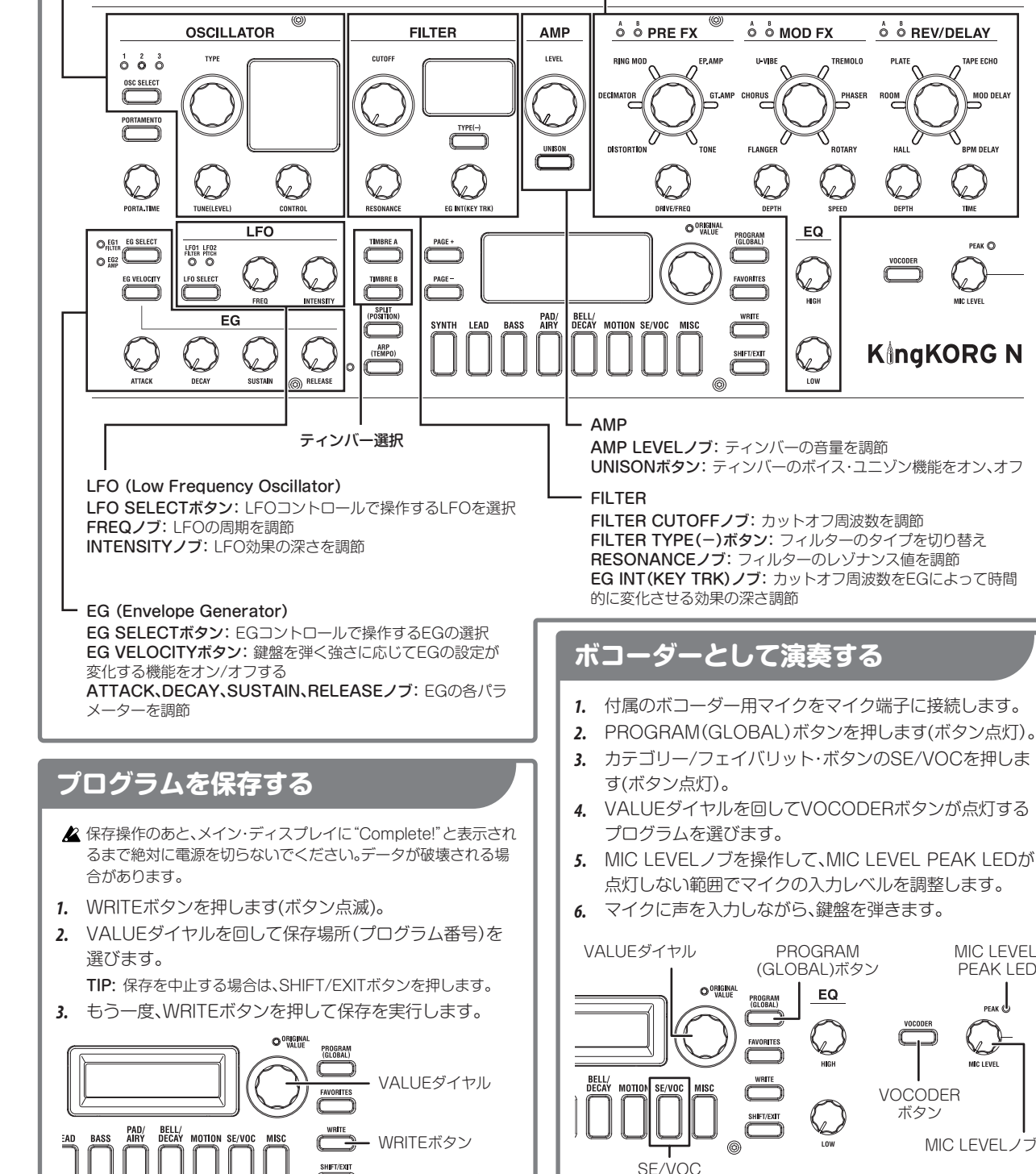

SHIFT/EXITボタン

W6) https://www.korg.com/jp/

Get! manual

国家教団<br>*最终的社* 

support/download/product/ kingkorg\_neo/

# **Fig 1: Connections**

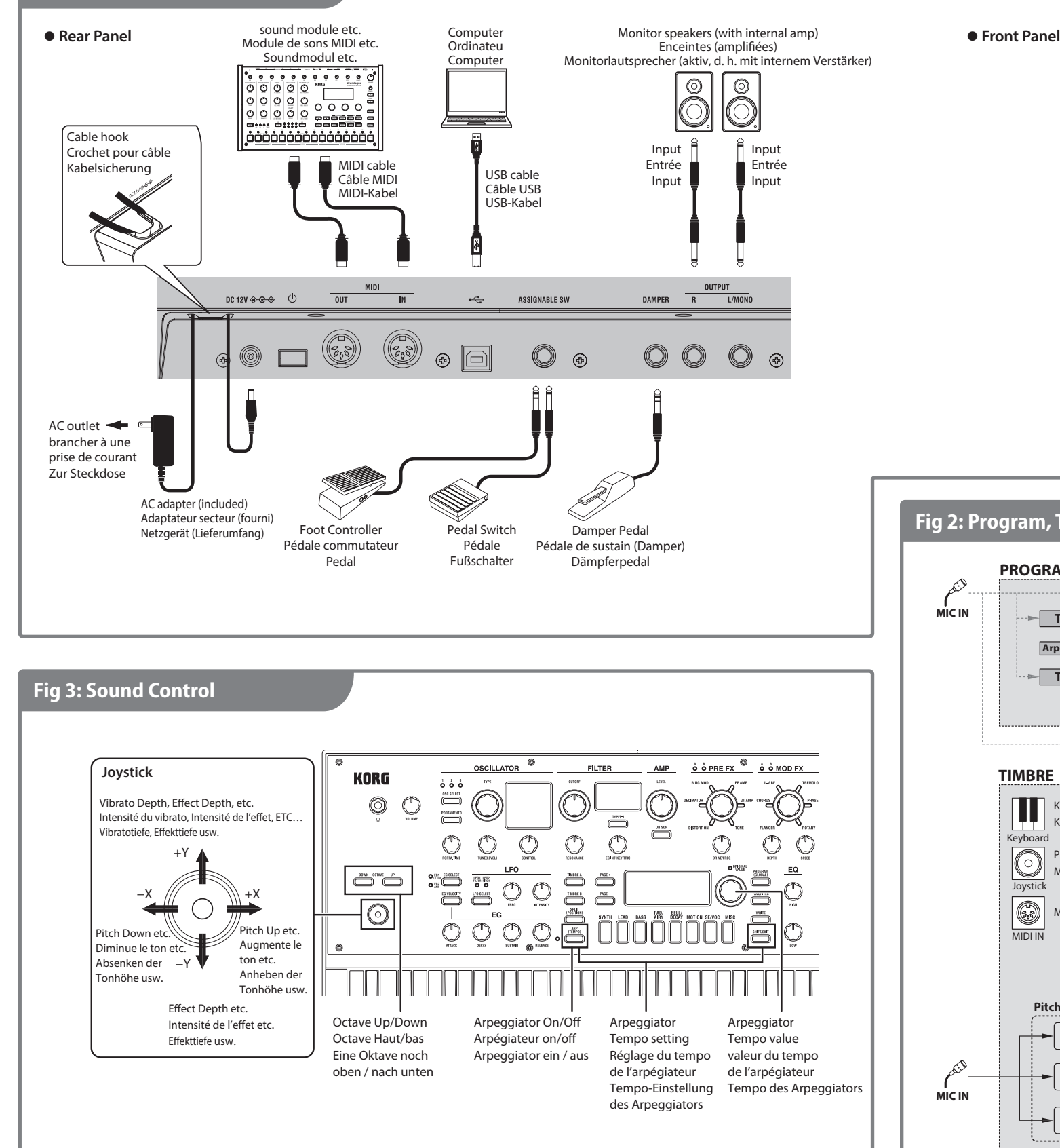

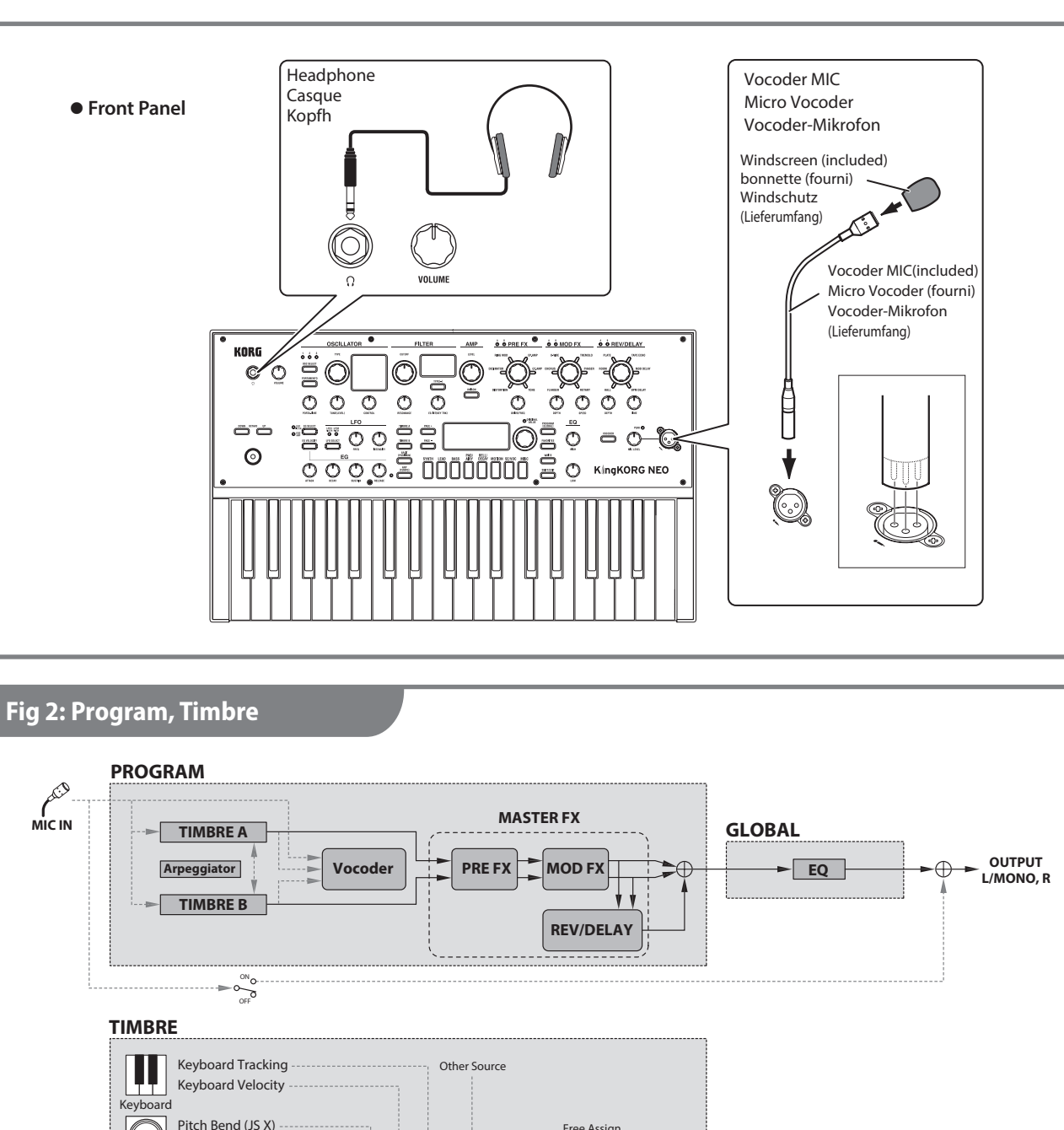

**MIC IN**

D

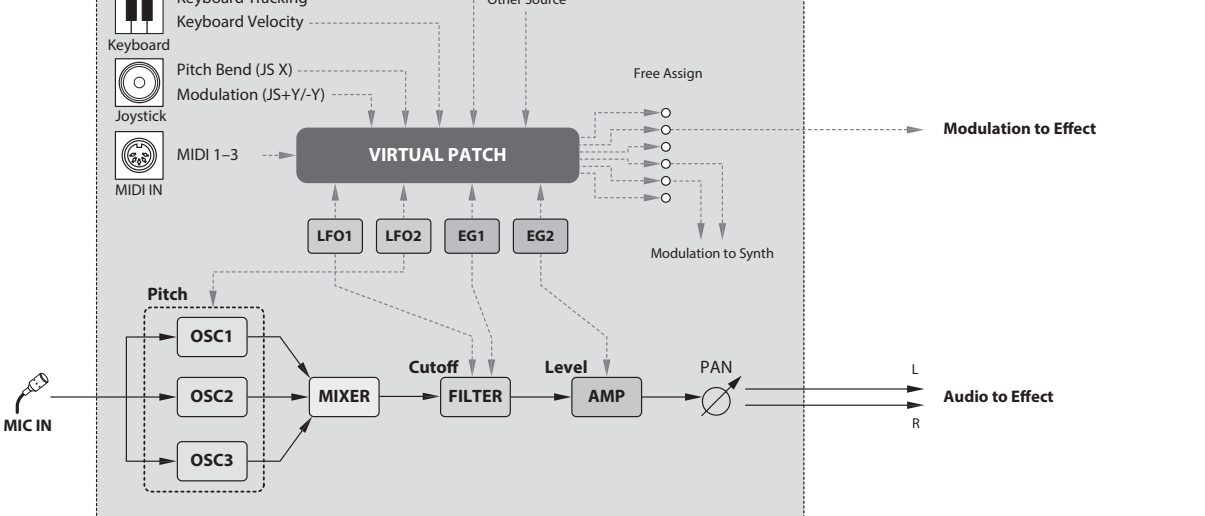

# **Fig 1: Connections**

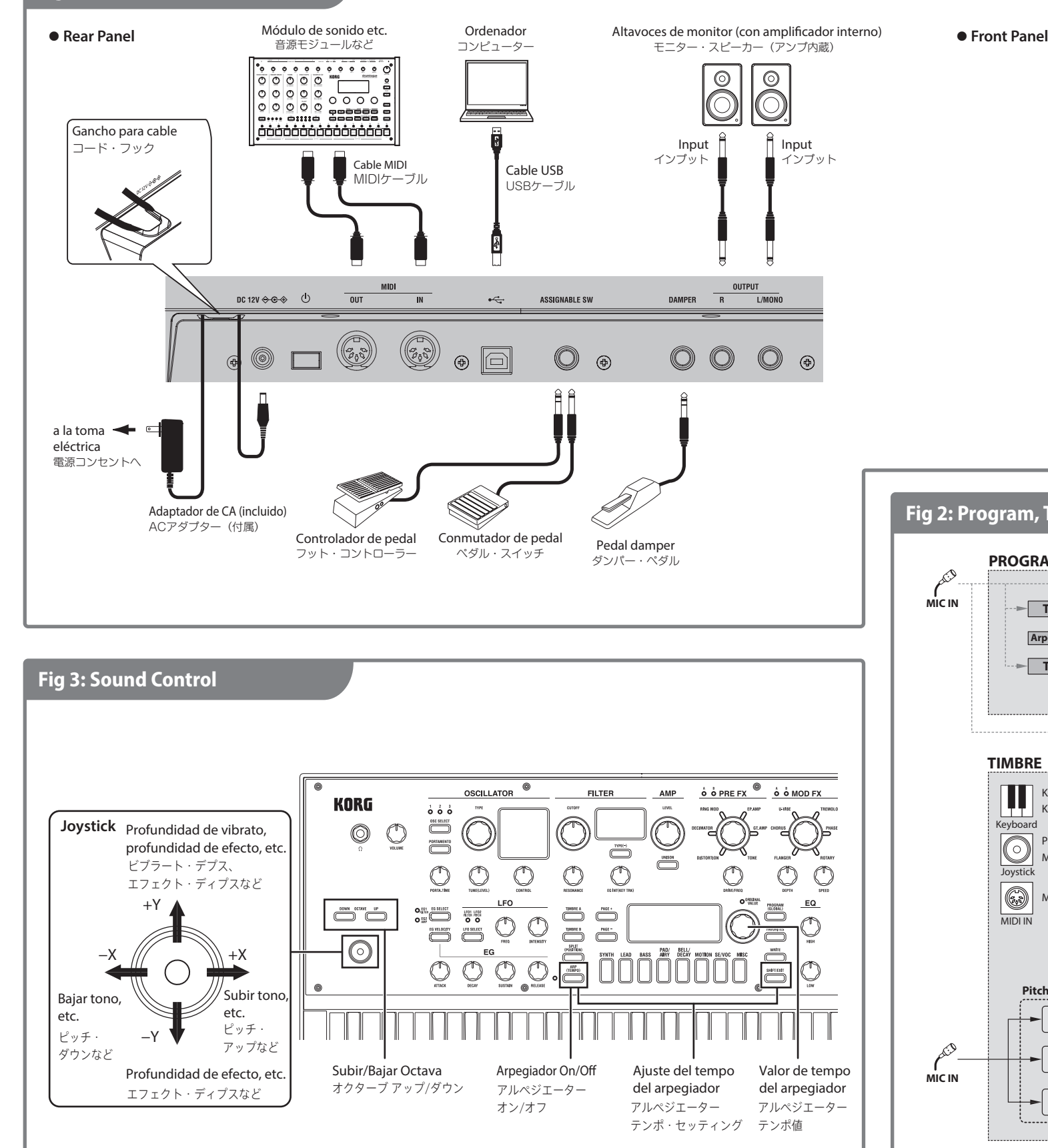

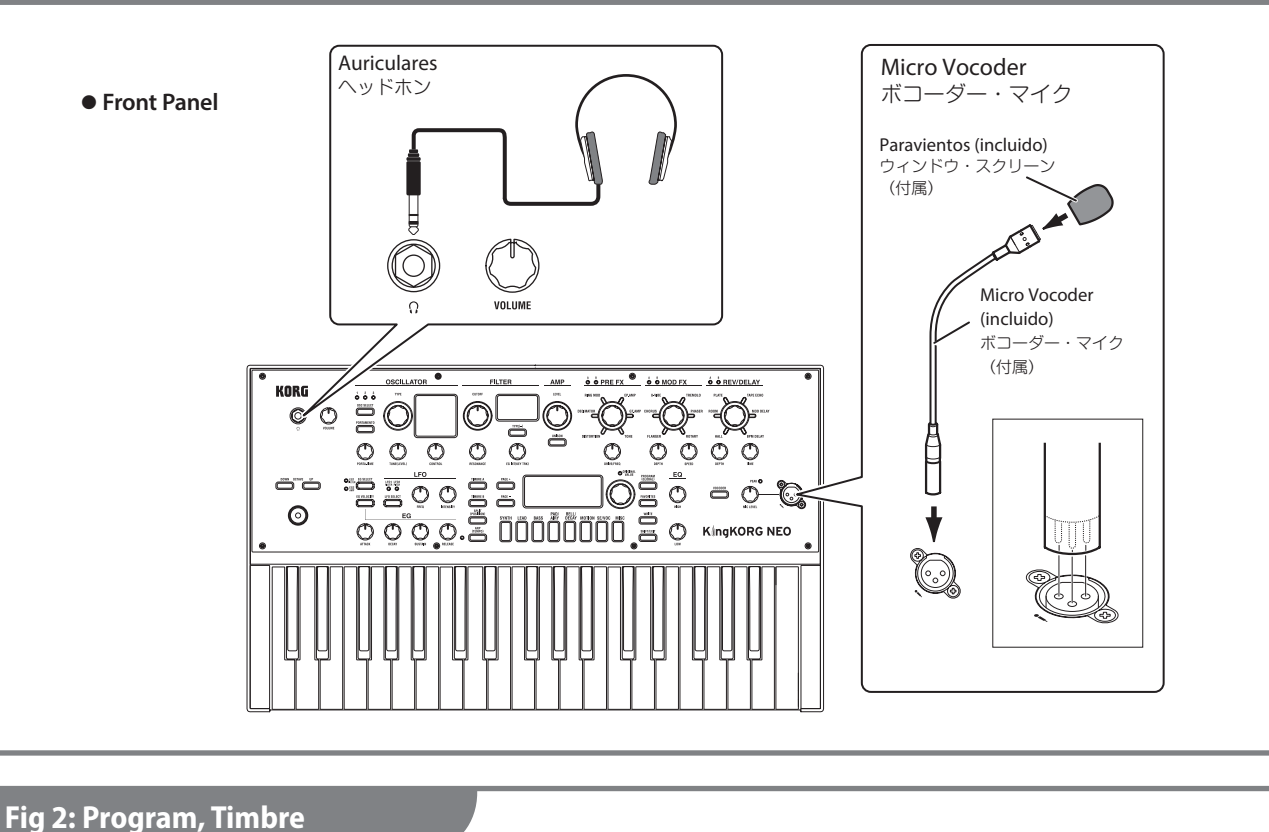

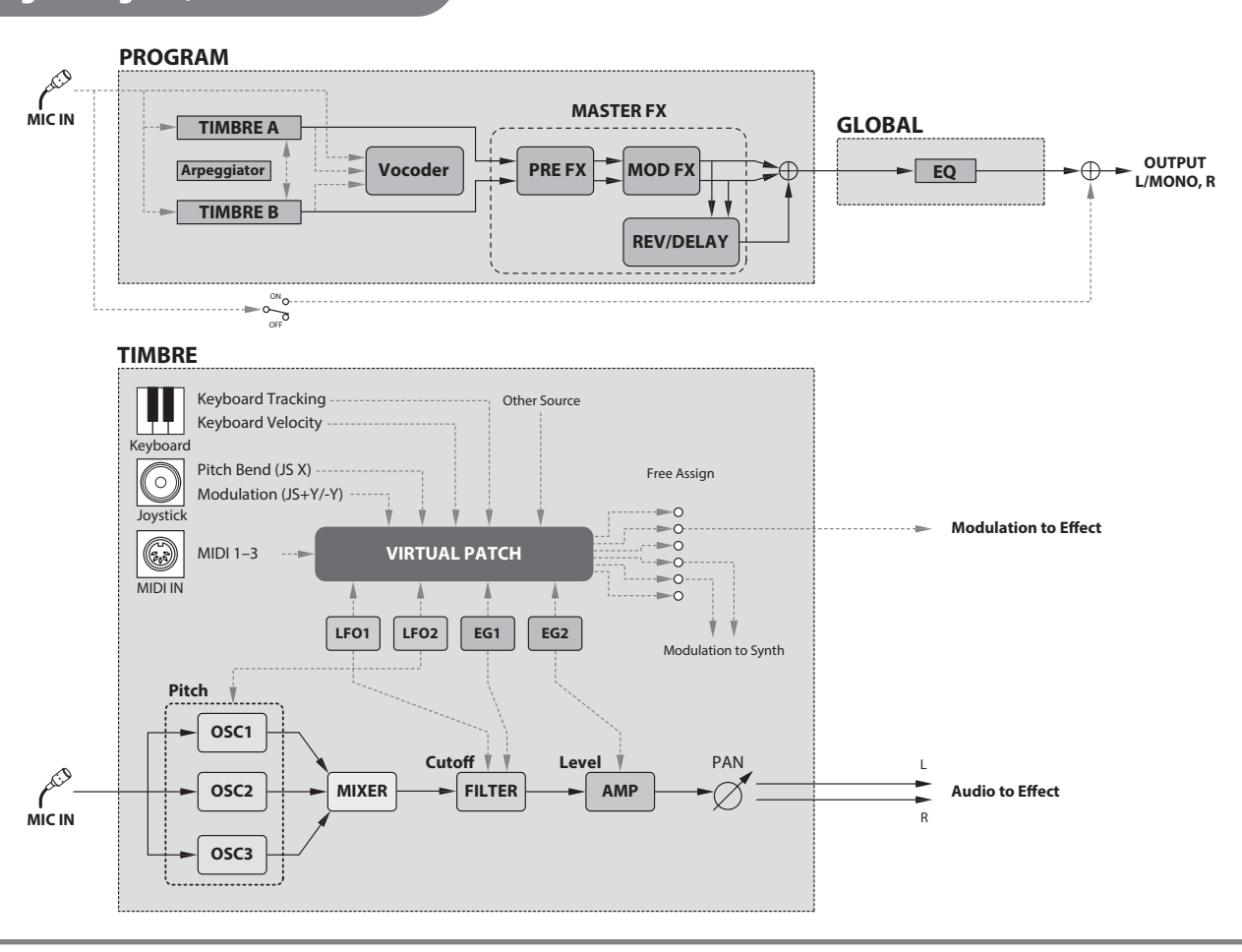

**Sound generating system** XMT (eXpanded Modeling Technology)

#### **Programs**

300 programs (preset: 200) Categories: 8 Timbres: max. of 2 Maximum polyphony: 24 voices

#### **Oscillators**

Structure: 3 oscillators, 138 types

**Filter** Structure: 1 filter (LPF, HPF and BPF can be used) Types: 18

**Modulation** Structure: EG: 2, LFO: 2 Routing: virtual patches: 6

**Effects**

3 program effects + EQ (2-band) **Vocoder**

16-band vocoder with formant shift and formant hold functionality

**Arpeggiator**

Max. 8 steps (variable number), 6 types

#### **Audio**

Input: Mic jack: XLR type (balanced) Output: OUTPUT jacks: φ6.3 mm TS phone jack (unbalanced), L/MONO, R Headphones jack: φ6.3 mm stereo phone jack

#### **Keyboard**

37 keys (velocity-sensitive)

**External connectors/ports** MIDI IN, MIDI OUT, USB-B port

**Power** AC adapter jack (DC 12 V,  $\leftarrow \leftarrow \leftarrow \leftarrow$ 

**Power consumption** 9 W

**Dimensions (width × depth × height):**  $565 \times 338 \times 92$  mm / 22.24"  $\times$  13.31"  $\times$  3.62"

**Weight** 3.1 kg / 6.83 lb.

**Included items** Quick Start Guide, Precautions, AC adapter, vocoder mic, windscreen

**Accessories (sold separately)**

XVP-20 expression/volume pedal; EXP-2 foot controller, DS-1H damper pedal, PS-1/PS-3 pedal switch

\* Specifications and appearance are subject to change without notice for improvement.

# **Specifications 仕様 En Caractéristiques techniques Ja Fr Technische Daten**

**Système de génération de son** XMT (eXpanded Modeling Technology)

**Programmes** 300 (programmes d'usine : 200) Catégories : 8 Timbres : 2 max. Polyphonie maximum : 24 voix

**Oscillateurs** Structure : 3 oscillateurs, 138 types

**Filtre** Structure : 1 filtre (les types de filtre LPF, HPF et BPF sont disponibles) Types: 18

**Modulation** Structure : Enveloppes : 2, LFO : 2 Routage : patches virtuels : 6

**Effets** 3 effets programmables + égaliseur (2 bandes)

**Vocoder** Vocoder 16 bandes avec fonctions Formant Shift et Formant Hold

**Arpégiateur** 8 pas maximum (nombre variable), 6 types

**Son** Entrée : Prise pour micro : Type XLR (symétrique) Sortie : Prises OUTPUT : prises jack TS de 6,3 mm de φ (asymétriques), L/MONO, R Prise casque : prise jack stéréo de 6,3 mm

de φ **Clavier**

37 touches (sensibles à la vélocité) **Connecteurs externes**

Prises MIDI IN, MIDI OUT, port USB-B **Alimentation**

Prise pour adaptateur secteur (DC 12 V,  $\leftarrow \leftarrow \leftarrow \leftarrow$ 

**Consommation électrique** 9 W

**Dimensions (largeur × profondeur × hauteur) :**  $565 \times 338 \times 92$  mm

**Poids** 3,1 kg

**Accessoires fournis** Guide de prise en main, Précautions, adaptateur secteur, micro vocoder, bonnette

**Accessoires (vendus séparément)** Pédale d'expression/volume XVP-20, pédale de contrôle EXP-2, pédale forte DS-1H, pédales commutateurs PS-1/ PS-3

\* Les caractéristiques et l'aspect du produit sont susceptibles d'être modifiés sans préavis en vue d'une amélioration.

**Klangerzeugung** XMT (eXpanded Modeling Technology)

**Programme** 300 Programme (davon 200 als Presets) Kategorien: 8 Timbres: Maximal 2 Maximale Polyphonie: 24 Stimmen

**Oszillatoren** Architektur: 3 Oszillatoren, 138 Typen

**Filter** Architektur: 1 Filter (als LPF, HPF und BPF verwendbar) Typen: 18

**Modulation** Architektur: EG: 2, LEO: 2 Routing: Virtuelle Patches: 6

**Effekte** 3 Programm-Effekte + 2 EQs (2-Band)

**Vocoder** 16-Band Vocoder mit Formant Shift- und Formant Hold-Funktion

**Arpeggiator** Maximal 8 Schritte (variable Anzahl), 6 Typen

**Audio** Eingang: Mikrofonbuchse: XLR (symmetriert) Ausgänge: OUTPUT-Buchsen: φ6,3 mm TS Klinkenbuchsen (nicht symmetriert), L/MONO, R Kopfhörerbuchse: φ6,3 mm Stereo-.<br>Klinkenbuchse

**Tastatur** 37 Tasten (anschlagsdynamisch)

**Anschlüsse/Ports** MIDI IN, MIDI OUT, USB-B-Port

**Stromversorgung** Buchse für Netzteil (DC 12 V, )

**Leistungsaufnahme** 9 W

**Abmessungen (Breite × Tiefe × Höhe)**  $565 \times 338 \times 92$  mm

**Gewicht** 3,1 kg

**Lieferumfang**

Blitzstart, Sicherheitshinweise, Netzteil, Vocoder-Mikrofon, Windschutz

**Zubehör (separat erhältlich)** XVP-20 oder EXP-2 Expression-/Volumenpedal, DS-1H Dämpfer/Haltepedal, PS-1/PS-3 Fußschalter

\* Änderungen der technischen Daten und des Designs ohne vorherige Ankündigung vorbehalten.

#### **De Especificaciones Es**

**Sistema de generación de sonido** XMT (eXpanded Modeling Technology)

**Programas** 300 programas (preajustes: 200) Categorías: 8 Timbres: máx. 2 Polifonía máxima: 24 voces

**Osciladores** Estructura: 3 osciladores, 138 tipos

**Filtro** Estructura: 1 filtro (se pueden utilizar LPF, HPF y BPF) Tipos: 18

**Modulación** Estructura: EG: 2, LEO: 2 Enrutamiento: patches virtuales: 6

**Efectos** 3 programas de efectos + ecualización (2 bandas)

**Vocoder** Vocoder de 16 bandas con cambio de formante y funcionalidad de mantenimiento de formante

**Arpegiador** Máx. 8 pasos (número variable), 6 tipos

**Audio** Entrada: Conector para micrófono: tipo XLR (balanceado)<br>jack TS de  $\Phi$  6,3 mm (sin Salida: jacks OUTPUT: balancear), L/MONO, R jack de auriculares: jack estéreo de Φ 6,3 mm

**Teclado** 37 teclas (sensibles a la velocidad de pulsación)

**Conectores/puertos externos** MIDI IN, MIDI OUT, puerto USB-B

**Alimentación** Entrada de adaptador de CA (DC 12 V,  $\leftarrow \leftarrow \leftarrow \leftarrow$ 

**Consumo** 9 W

**Dimensiones (ancho × profundo × alto):**  $565 \times 338 \times 92$  mm

**Peso** 3,1 kg

**Elementos incluidos**

"Guía de inicio rápido", "Precauciones", adaptador de CA, micro vocoder, paravientos

**Accesorios (se venden por separado)** Pedal de expresión/volumen XVP-20; pedal controlador EXP-2; pedal de resonancia DS-1H; pedal conmutador PS-1/PS-3

\* Las especificaciones y el aspecto están sujetos a cambios sin previo aviso por mejora.

**KORG INC.** 4015-2 Yanokuchi, Inagi-City, Tokyo 206-0812 JAPAN

300プログラム(プリセット: 200) カテゴリー数 8カテゴリー ティンバー数 最大2ティンバー 最大発音数 最大24ボイス オシレーター 構成 3オシレーター、138タイプ フィルター 構成 1フィルター(LPF、HPF、BPFに対 応) タイプ数 18タイプ モジュレーション 構成 EG: 2基、LFO: 2基 ルーティング バーチャル・パッチ: 6系統 エフェクト プログラム・エフェクト×3 +EQ(2Band) ボコーダー 16バンド・ボコーダー、フォルマント・シフト機能、 フォルマント・ホールド機能 アルペジエーター 最大8ステップ(ステップ数可変)、6タイプ

XMT (eXpanded Modeling Technology)

オーディオ 入力 マイク端子 XLR タイプ(バランス) 出力 OUTPUT端子 φ6.3 mm TSフォー ン・ジャック(アンバラ ンス)L/MONO、R ヘッドホン端子 φ6.3mm ステレオ・ フォーン・ジャック 鍵盤 37鍵(ベロシティ対応) 外部接続 MIDI IN、MIDI OUT、USB B端子 電源 ACアダプター端子(DC 12 V、◆←<del>C ◇</del>) 消費電力 9 W

外形寸法(幅×奥行×高さ)

 $565 \times 338 \times 92$  mm

質量 3.1 kg

音源システム

プログラム

付属品

クイック・スタート・ガイド、安全上のご注意、ACア ダプター、ボコーダー用マイク、ウインド・スクリー ン

#### アクセサリー(別売)

XVP-20: エクスプレッション/ボリューム・ペダル、 EXP-2: フット・コントローラー、DS-1H: ダンパー・ ペダル、PS-1, PS-3: ペダル・スイッチ

※ 仕様および外観は改良のため予告なく変更する場 合があります。